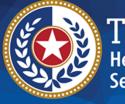

TEXAS Health and Human Services

# Web Accessibility Testing

For Web Dev & QA Teams

## **Testing Goals**

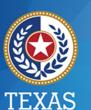

Health and Human Services

• Design Driven

- Consistent, easy to duplicate
- Tied to standards/(best practices)
- Self-explanatory
- Practical

## **Our Testing Strategy**

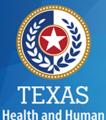

Services

- 1. Plan for the testing
- 2. Perform automated tests of the markup
- 3. Perform manual tests for functionality
  - Keyboard functionality
  - Screen reader functionality
  - Other?

## **Planning to test**

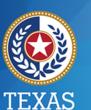

Health and Human Services

• What pages am I testing?

- Pages updated in this cycle
- What features or elements are there?
- How will we know if they are accessible?
  - Requirements for each feature or element.

Ask Mike where do I find the requirements for each feature or element.

#### **Development Testing**

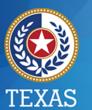

Health and Human Services

• Two steps:

- Test "code" with automated assist
- Test keyboard operability
- All developers should master this
- Catches the most significant issues

### **Code testing with WAVE:**

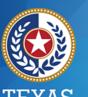

I EAAD Health and Human Services

#### Press a button, get clear results!

- Errors 🖊 💆 🗖 🎽
- Alerts alt=alt alt=alt long alt=

#### Explanations in plain language:

- What it means
- Why it matters
- How to fix it
- Links to standards and guidelines

## **Keyboard Operability**

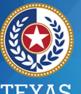

I EXAS Health and Human Services

- Things to consider:
  - Experience for people who cannot use a mouse
  - Experience for people with low vision
  - Crucial for screen reader access

#### **Bookmarklets**

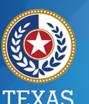

Health and Human Services

- Easy to install—drag and drop
- One click to use
- Landmarks bookmarklet advantages:
  - Orphaned content is obvious
  - Region labels are easy to identify
- Forms sometimes useful (ARIA labeling)
- Others: Create screenshots of issues found

#### **Screen Reader**

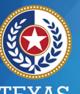

I EXAS Health and Human Services

- Requires specialized knowledge
- Several options:
  - JAWS
  - NVDA
  - Narrator (Windows 10)
  - VoiceOver (Mac OS)
- Use with expert support (failures require further investigation)

## **Four Accessibility Checks**

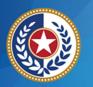

TEXAS Health and Human Services

- 1. The Chrome WAVE Tool
- 2. <u>Manually Test for Keyboard Accessibility</u>
- 3. The Visual ARIA Bookmarklet
- 4. <u>Use A Screen Reader</u>

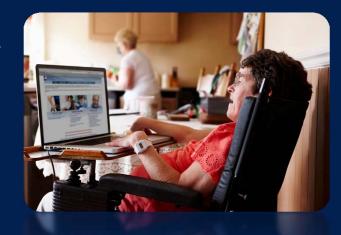

#### The Chrome WAVE Tool

#### **Use the WAVE Evaluation tool in Chrome.**

- Install the WAVE Extension
- <u>Correct All Errors</u>
- <u>Review Alerts</u>
- Evaluate Page Without Styles
- <u>Check for Sufficient Contrast</u>
- <u>Repeat for Each Page</u>

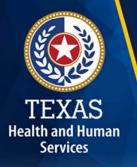

#### **Install the WAVE Extension**

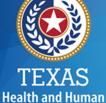

Services

- Download WAVE web accessibility evaluation tool:
  - <u>http://wave.webaim.org/extension/</u>

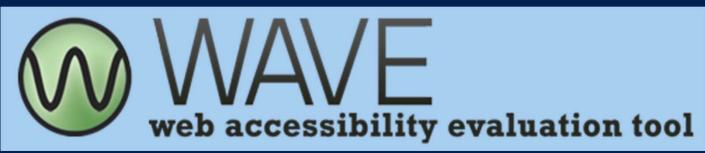

- Two options:
  - Chrome extension from Google Web Store (recommended)
  - WAVE extension for Firefox

#### **Correct All Errors**

- First in the list.
- Icons are red.
- To find an error, click the icon. Focus moves to it:
  - In content, if visible.
  - In code, always.
- To tell what to do, click "(i)". Reveals:
  - Clear explanation.
  - Link to standard or guideline.

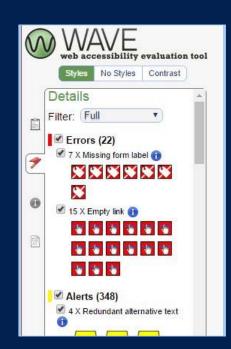

Health and Human Services

#### **Review Alerts**

- Second in the list.
- Yellow icons.
- Always need human review.
- As with Errors:
  - Click icon to find.
  - Click "(i)" for information.

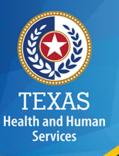

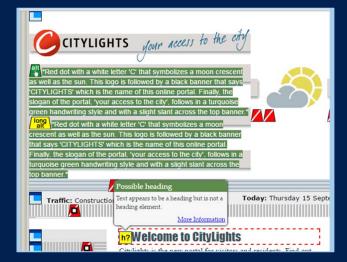

#### **Evaluate Page without Styles**

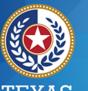

Health and Human Services

- "No Styles" turns off CSS. Click it:
  - Assistive technology does not "see" CSS.
  - Content appears in reading order.
- Is anything missing? Is all in context?

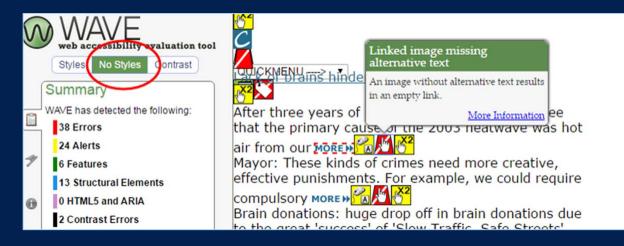

cst4 Before this, mention Features, Structural Elements, HTML5, and ARIA. Should I ever look at them? If so, when? Cliff Tyllick (HHSC), 05/15/2017

#### **Check for Sufficient Contrast**

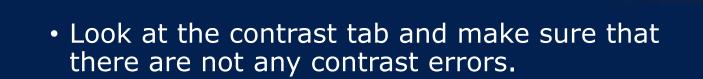

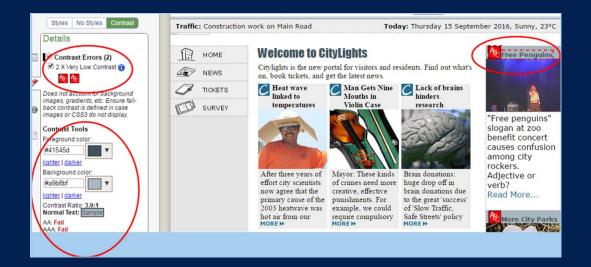

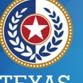

TEXAS Health and Human Services

#### **Repeat for Each Page**

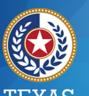

TEXAS Health and Human Services

• If the interface has multiple states or pages repeat the process for each.

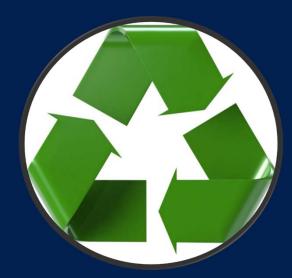

## Manually Test for Keyboard Accessibility

**Can you navigate & control the page** without a mouse?

- Tab Through the Page
- Follow W3Cs WAI-ARIA Best Practices
- <u>Spend time on scripted controls</u>

Nancy - ask what are scripted controls

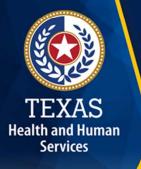

### **Tab Through the Page**

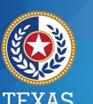

Health and Human Services

• All links, form inputs/controls, and other interactive features should be included in the tab ring in a logical order. (Usually this is left to right, top to bottom).

- Skip links must either always be visible or become visible when they receive focus.
- The location of keyboard focus must be visibly obvious as you tab through the controls.
- All controls must work using keyboard commands and you must be able to reach all of the content without using a mouse. (iFrames can make this difficult if there are not any interactive elements inside).

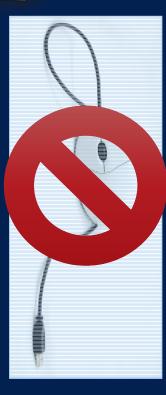

#### Follow W3Cs WAI-ARIA Best Practices

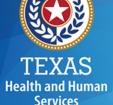

- Keyboard interactions for scripted controls must match the W3Cs WAI-ARIA Best Practices
  - <u>https://www.w3.org/TR/2009/WD-wai-aria-practices-20090224/</u>
- Pay attention to the applicable design patterns for any widget that you choose to add.
  - <u>https://www.w3.org/TR/2009/WD-wai-aria-practices-20090224/#aria\_ex</u>

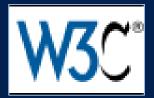

#### **Focus on the Modals**

- Modals can be tricky focus must move from the control that opens the modal directly to a logical place in the modal window. Keyboard focus must remain in the modal until the modal is closed.
- An accessible modal example:
  - <u>https://www.smashingmagazine.com/wp-</u> <u>content/uploads/2014/accessible.html</u>
- Make sure to test modal error and warning messages too.

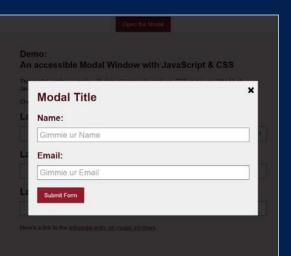

Health and Human Services

## Landmarks/Regions

## Use the accessibility landmark bookmarklet to reveal landmarks

- Use the Bookmarklet
- <u>References for ARIA Roles</u>

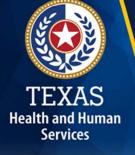

#### **Use the Bookmarklet**

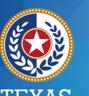

Health and Human Services

- Install the Visual ARIA Bookmarklet.
  - <u>https://accessibility-bookmarklets.org/</u>
- If you are using landmarks then all content must be contained within a landmarked region.
- All roles must be consistent with semantic meaning of the landmarked region.
- Banner, main, and content info should only be used once per page.
- If other landmarks are used more than once then they should be distinguishable using "aria-label" or "aria-labelled by"
- Correct any role issues.

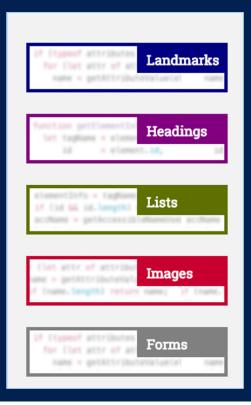

#### **References for ARIA Roles**

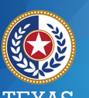

TEXAS Health and Human Services

- Useful references for ARIA roles are:
  - <u>https://www.w3.org/WAI/PF/aria/roles</u>
  - <u>https://www.paciellogroup.com/blog/2013/02</u> /using-wai-aria-landmarks-2013/

| 1  | html                                         |
|----|----------------------------------------------|
| ź  | <html lang="en-ca"></html>                   |
| 3  |                                              |
|    |                                              |
| 4  | <meta charset="utf-8"/>                      |
| 5  | <title>Accessibility</title>                 |
| 6  | <link href="css/main.css" rel="stylesheet"/> |
| 7  |                                              |
| 8  | <body></body>                                |
| 9  |                                              |
| 10 | <header></header>                            |
| 11 | <strong>Accessible Website</strong>          |
| 12 | <nav></nav>                                  |
| 13 | <u>&gt;</u>                                  |
| 14 |                                              |
| 15 |                                              |
| 16 | <li><a href="#">Contact</a></li>             |
| 17 |                                              |
| 18 |                                              |
|    |                                              |
| 19 | I                                            |
| 20 |                                              |
| 21 | <main></main>                                |
| 22 | <h1>Accessibility</h1>                       |
| 23 | Websites should be usable and available t    |

#### **Use a Screen Reader**

#### Perform functional tests with a screen reader.

- Install a Screen Reader
- Use Your Site

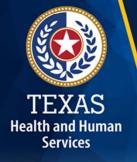

#### **Install a Screen Reader**

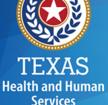

- Freedom Scientific's JAWS is the most popular screen reader on the market. There is a licensing fee required to use this software.
  - <u>http://www.freedomscientific.com/Downloads/JAWS</u>
- NVDA (Non Visual Desktop Access) is a free and open source screen reader for Windows.
  - <u>https://github.com/nvaccess/nvda</u>
- VoiceOver is a screen reader program that comes with the Mac OS, iPhones, iPads, and iPod touches.
  - <u>http://webaim.org/articles/voiceover/</u>
- All screen readers take time and training to use properly. You will never use a screen reader like person who is blind – unless you are blind...
- Not a substitute for user testing.

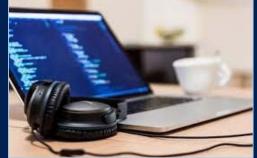

#### **Listen to Your Site**

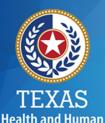

Services

Ensure that...

- Reading order is correct.
- Table headers are properly reported in data tables.
- Image alternative text makes sense in context.
- Link text make sense in context.
  - Preferred that it also makes sense out of context i.e. in a links list.
- The labels for all form fields and controls make sense.
- The status of toggles are properly reported.
  - For example when an accordion or tree control is expanded or closed
- Landmarks make sense.
- Error messages are announced appropriately when the error is displayed and without hunting for it.

## Links for Learning & Tools

- <u>https://www.w3.org/WAI/</u>
- <u>https://www.w3.org/WAI/demos/bad/</u>
- <u>http://gov.texas.gov/disabilities/resources/assistiv</u> <u>etech</u>
- <u>http://jimthatcher.com/webcourse1.htm</u>
- <u>https://www.paciellogroup.com/resources/</u>

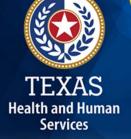

# Other items to seriously consider. (Best Practices)

- 1. Performing user testing with people with disabilities. http://www.knowbility.org/v/servicedetail/AccessWorks-Usability-Accessibility-Testing-Portal/3k/
- 2. Performing user testing with people without disabilities. <u>http://www.loop11.com/</u>
- 3. Ensuring that you follow the recommended rules for aria use.

https://www.w3.org/TR/aria-in-html/

Health and Human Services

- 4. Document the results of all of the testing that you performed and provide that to the client. This will expedite the UAT process for validating accessibility.
- 5. If you have questions call an accessibility specialist.

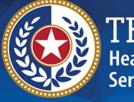

TEXAS Health and Human Services

#### Making electronic information and services accessible to people with disabilities is everyone's job.

The Accessibility Team is here to help. accessibility@hhsc.state.tx.us